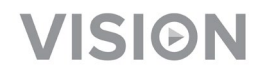

# **TECHCONNECT TC-MATRIX INSTRUKCJA OBSŁUGI**

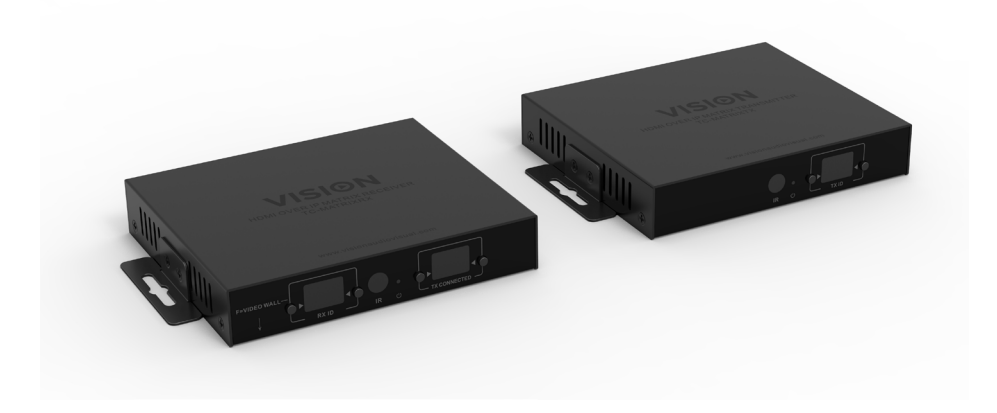

<https://visionaudiovisual.com/product/tc-matrix/>

## **UWAGA DOTYCZĄCA KONFIGURACJI**

Przy pierwszym podłączeniu komputera źródłowego (PC) do nadajnika (Tx) zmniejsz częstotliwość odświeżania na komputerze w celu uzgodnienia parametrów połączenia. Gdy połączenie będzie działać, przywróć częstotliwość odświeżania.

## **DEKLARACJA ZGODNOŚCI**

W przypadkach, w których to ma zastosowanie, produkty Vision posiadają certyfikat potwierdzający spełnienie wymogów określonych przez "program certyfikacji CB" i są zgodne ze wszystkimi znanymi przepisami lokalnymi. Firma Vision zobowiązuje się zapewnić pełną zgodność wszystkich produktów oferowanych w sprzedaży w UE i innych krajach uczestniczących ze wszystkimi stosownymi normami certyfikacji.

Produkt opisany w niniejszej instrukcji obsługi jest zgodny z dyrektywą RoHS (dyrektywa UE 2002/95/WE) i WEEE (dyrektywa UE 2002/96/WE). Ten produkt należy zwrócić do miejsca zakupu po zakończeniu okresu eksploatacji w celu recyklingu.

## **OSTRZEŻENIA**

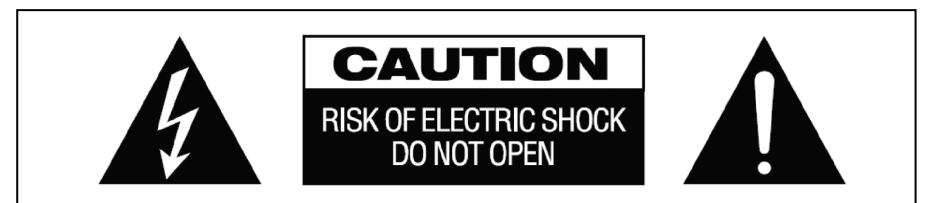

## **PRZESTROGA: RYZYKO PORAŻENIA PRĄDEM ELEKTRYCZNYM NIE OTWIERAĆ**

PRZESTROGA: ABY ZMNIEJSZYĆ RYZYKO PORAŻENIA PRĄDEM ELEKTRYCZNYM, NIE ZDEJMOWAĆ POKRYWY (LUB PANELU TYLNEGO). WEWNĄTRZ NIE MA ŻADNYCH CZĘŚCI PRZEZNACZONYCH DO OBSŁUGI PRZEZ UŻYTKOWNIKA. CZYNNOŚCI SERWISOWE NALEŻY ZLECAĆ WYKWALIFIKOWANYM TECHNIKOM SERWISOWYM.

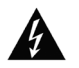

Symbol błyskawicy zakończonej grotem umieszczony w trójkącie równobocznym ma za zadanie ostrzegać użytkownika, że wewnątrz obudowy urządzenia występuje nieizolowane "niebezpieczne napięcie", którego wartość może stwarzać ryzyko porażenia prądem elektrycznym.

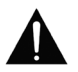

Wykrzyknik wewnątrz trójkąta równobocznego ma za zadanie ostrzegać użytkownika o istnieniu ważnych instrukcji obsługi i konserwacji (obsługi serwisowej) znajdujących się w dokumentacji dołączonej do urządzenia.

OSTRZEŻENIE: ABY ZMNIEJSZYĆ RYZYKO POŻARU LUB PORAŻENIA PRĄDEM ELEKTRYCZNYM, NIE NARAŻAĆ URZĄDZENIA NA DZIAŁANIE DESZCZU LUB WILGOCI.

Wszystkie produkty są produkowane i importowane do krajów Unii Europejskiej przez firmę Vision, która należy do spółki Azlan Logistics Ltd, zarejestrowanej w Anglii pod numerem 04625566 w Lion House, 4 Pioneer Business Park, Clifton Moor, York, YO30 4GH Numer rejestracyjny WEEE: GD0046SY

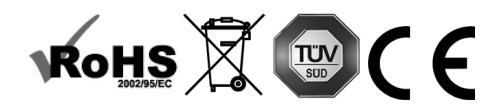

## **DEKLARACJA POCHODZENIA**

Wszystkie produkty firmy Vision są produkowane w Chińskiej Republice Ludowej.

#### **MIEJSCE INSTALACJI**

Należy unikać instalacji produktu w następujących miejscach:

- Miejsca wilgotne
- Miejsca narażone na bezpośrednie działanie promieni słonecznych lub w pobliżu urządzeń grzewczych
- Miejsca bardzo zimne
- Miejsca narażone na nadmierne wibracje lub zapylenie
- Miejsca słabo wentylowane

Nie należy umieszczać tego produktu w miejscach narażonych na zamoczenie lub ochlapanie. NA TYM PRODUKCIE ANI W JEGO POBLIŻU NIE NALEŻY UMIESZCZAĆ PRZEDMIOTÓW WYPEŁNIONYCH CIECZA!

#### **OBJAWY OSTRZEGAWCZE**

W przypadku wykrycia nietypowego zapachu lub dymu należy natychmiast wyłączyć ten produkt i odłączyć przewód zasilający. Należy skontaktować się ze sprzedawcą lub firmą Vision.

#### **OPAKOWANIE**

Należy zachować wszystkie materiały opakowaniowe. Są one niezbędne w przypadku konieczności wysyłki urządzenia w celu dokonania naprawy.

UWAGA: Jeśli w celu przesłania urządzenia do centrum serwisowego nie zostanie użyte oryginalne opakowanie, uszkodzenia powstałe w transporcie nie będą objęte gwarancją.

#### **ZNAK TOWAROWY**

HDMI, logo HDMI oraz High-Definition Multimedia Interface są znakami towarowymi HDMI Licensing LLC.

## **NADAJNIK**

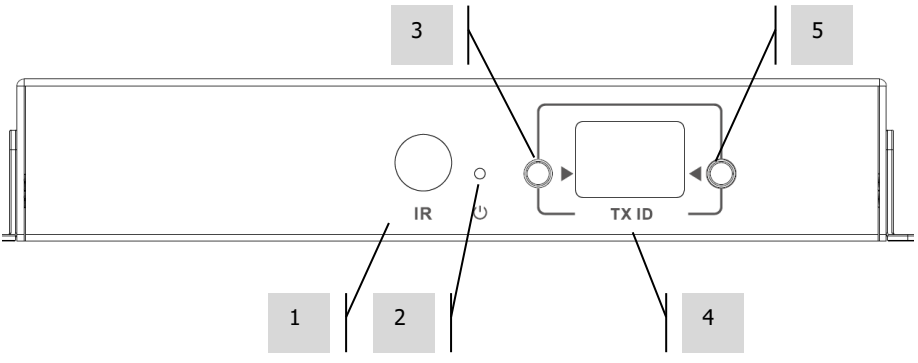

- 1. Odbiornik podczerwieni (do przełączania kanału macierzy, nie do przesyłania sygnału podczerwieni)
- 2. Wskaźnik trybu gotowości<br>3. Przycisk ustawienia kanału
- 3. Przycisk ustawienia kanału<br>4. Wyświetlacz kanału (każdy
- 4. Wyświetlacz kanału (każdy nadajnik w systemie musi być ustawiony na inny kanał)<br>5. Przycisk ustawienia kanału
- 5. Przycisk ustawienia kanału

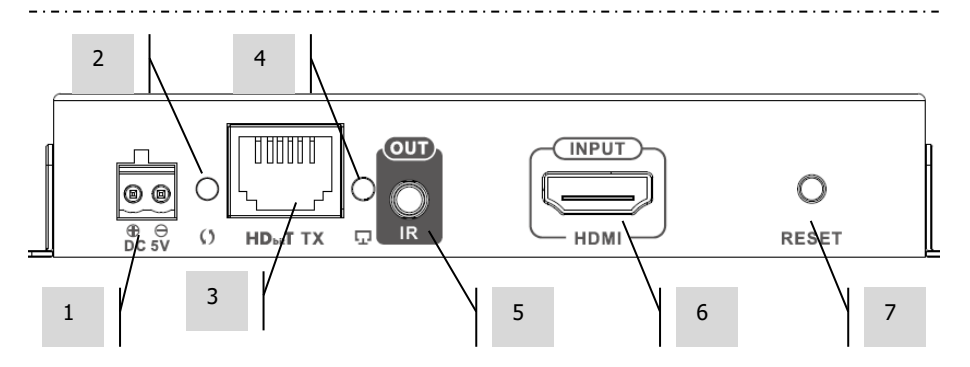

- 1. Wejście zasilania 5V 3A (uwaga, urządzenie **nie może** być zasilane przez PoE)
- 2. Wskaźnik transmisji danych
	- a. Miga powoli: ustanawianie połączenia
	- b. Miga szybko: połączenie ustanowione, trwa transmisja danych
- 3. Wyjście CAT5e/6
- 4. Wskaźnik połączenia: jeśli się nie świeci, brak połączenia z odbiornikiem
- 5. Gniazdo minijack na nadajnik podczerwieni (do podłączenia nadajnika podczerwieni)
- 6. Wejście HDMI<br>7. Przycisk resetc
- 7. Przycisk resetowania/ponownego uruchamiania

## **ODBIORNIK**

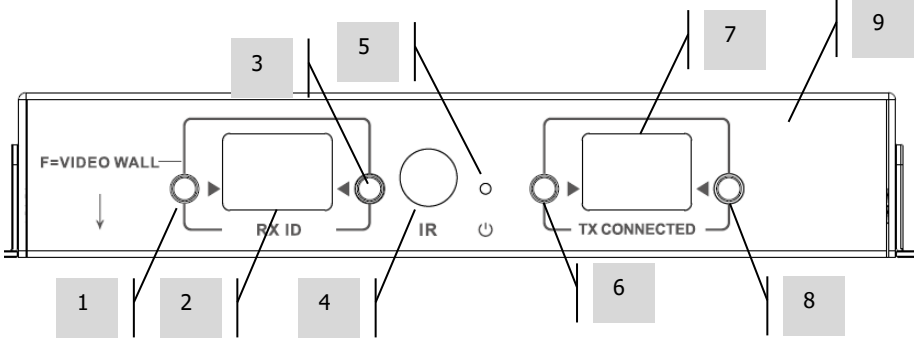

- 1. Przycisk ustawienia kanału<br>2. Wyświetlacz kanału (każdy
- 2. Wyświetlacz kanału (każdy odbiornik w systemie musi być ustawiony na inny kanał)
- 3. Przycisk ustawienia kanału<br>4. Odbiornik podczerwieni (do
- 4. Odbiornik podczerwieni (do przełączania kanału macierzy, nie do przesyłania sygnału podczerwieni)
- 5. Wskaźnik trybu gotowości
- 6. Przycisk ustawienia kanału nadajnika<br>7. Wyświetlacz kanału nadajnika (wskaz
- 7. Wyświetlacz kanału nadajnika (wskazuje źródło, z którego odbiera odbiornik)
- 8. Przycisk ustawienia kanału nadajnika

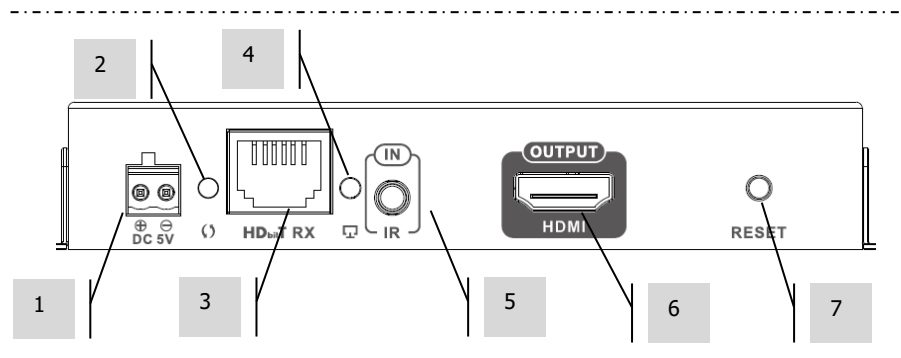

- 1. Wejście zasilania 5V 3A (uwaga, urządzenie **nie może** być zasilane przez PoE)
- 2. Wskaźnik transmisii danych
	- a. Miga powoli: ustanawianie połączenia
	- b. Miga szybko: połączenie ustanowione, trwa transmisja danych
- 3. Wejście CAT5e/6
- 4. Wskaźnik połączenia: jeśli się nie świeci, brak połączenia z nadajnikiem
- 5. Gniazdo minijack na odbiornik podczerwieni (do podłączenia odbiornika podczerwieni)
- 6. Wyjście HDMI
- 7. Przycisk resetowania/ponownego uruchamiania

# **PRZYWRACANIE USTAWIEŃ FABRYCZNYCH**

1/ Przytrzymaj jednocześnie dwa przyciski zaznaczone na ilustracji okręgami, dopóki nie wyświetli się 00

- 2/ Odłącz zasilanie
- 3/ Poczekaj 3 sekundy
- 4/ Podłącz zasilanie

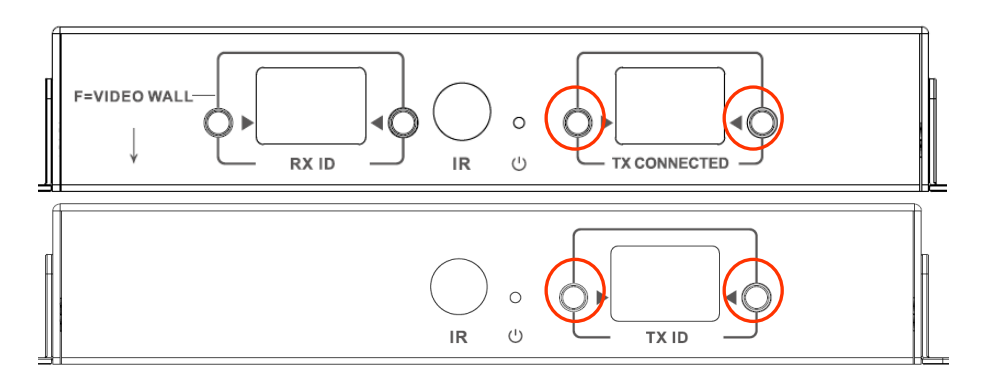

## **PILOT**

M – Tryb normalny

F – Tryb ściany wideo Funkcje w trybie ściany wideo:  $L - L$ ewo R – Prawo U – Góra D – Dół (Zobacz rozdział o ścianie wideo, żeby uzyskać więcej informacji)

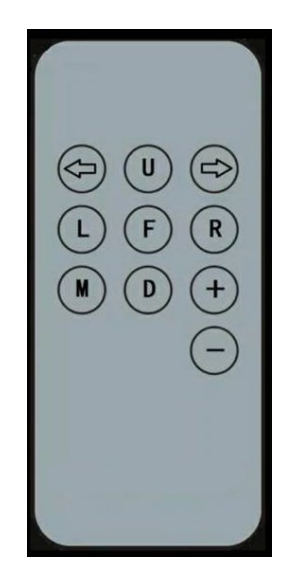

**Lewa strzałka / Prawa strzałka** Wybór LCD do regulacji. LCD zacznie migać:

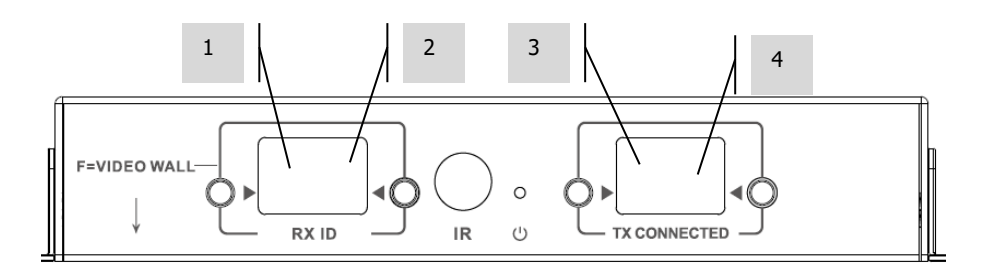

## **+ / -**

Podczas gdy miga LCD, użyj tych przycisków do regulacji w górę lub w dół.

## **KONFIGURACJA – PUNKT DO PUNKTU**

Nie jest konieczne przesyłanie sygnału przez przełącznik sieciowy. Aby używać jako przedłużacz sygnału HDMI:

- 1. PODŁĄCZ NADAJNIK DO ODBIORNIKA. Użyj kabla CAT6 do połączenia nadajnika bezpośrednio z odbiornikiem. Kabel CAT6 musi być mieć układ styków w standardzie IEEE-568B. Może być kablem UTP albo STP. Maksymalna długość: 120 metrów.
- 2. USTAW KANAŁ "TX CONNECTED" (PODŁĄCZONY NADAJNIK) NA ODBIORNIKU tak, aby odpowiadał kanałowi na nadajniku.

## **KONFIGURACJA – PRZEZ SIEĆ**

Ten produkt wykorzystuje multicasting, co pozwala jednemu nadajnikowi na wysyłanie sygnału do wielu odbiorników. Multicasting zmienia sposób zachowania sieci.

**BARDZO WAŻNE:** aby korzystać z tego produktu, **WYMAGANE** jest włączenie funkcji IGMP snooping w przełączniku sieciowym. To umożliwa multicasting. Włączenie funkcji IGMP snooping jest możliwe tylko w zarządzalnych przełącznikach warstwy trzeciej.

Rozważ użycie Netgear, M4300-[28 \(24 port\)](https://www.netgear.com/business/products/switches/managed/M4300-28G.aspx#tab-techspecs) / M4300-[52 \(48 port\)](https://www.netgear.com/business/products/switches/managed/M4300-52G.aspx#tab-techspecs) jako że jest on fabrycznie skonfigurowany do zastosowań audiowizualnych.

1. WŁĄCZ FUNKCJE IGMP SNOOPING. Musisz korzystać z zarządzalnego przełącznika. Administrator sieci musi włączyć tę funkcję na stronie ustawień przełącznika przez przeglądarkę.

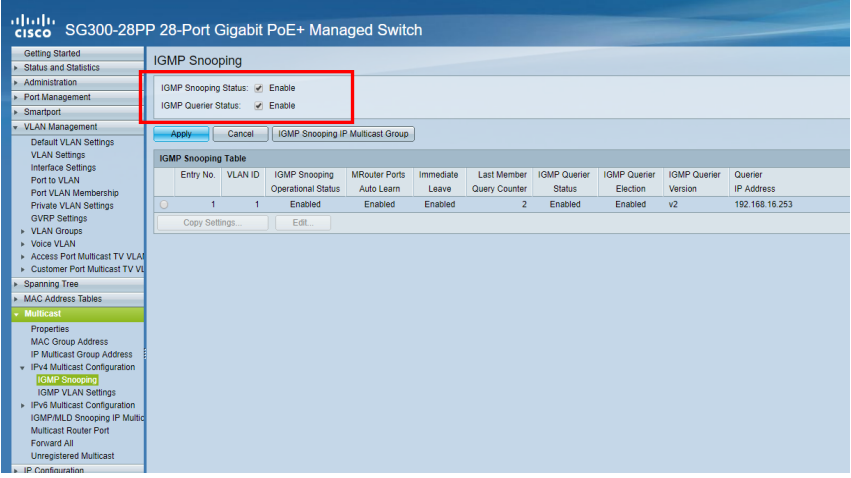

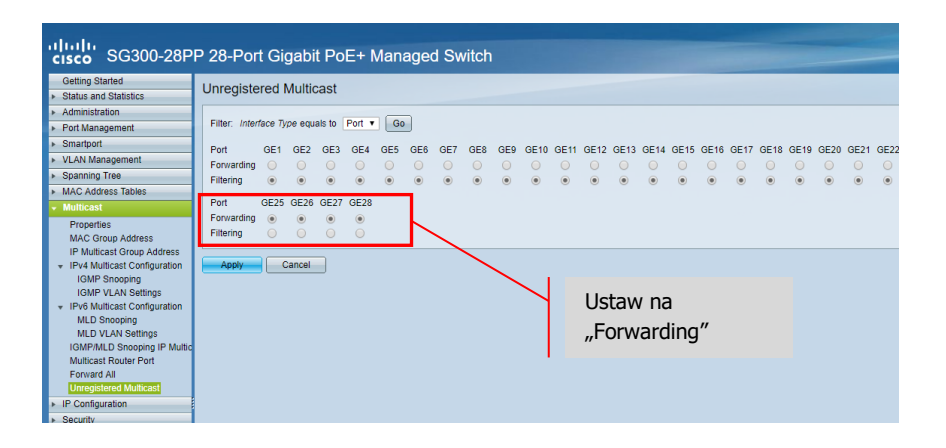

- 2. PODŁACZ WSZYSTKIE NADAJNIKI I ODBIORNIKI DO SIECI. Wszystkie urządzenia muszą być w tej samej podsieci. Wzmacniacze mikrofalowe mogą nie zapewniać wystarczającej przepustowości łącza dla tego produktu, który używa do 24 Mb/s przy transmisji obrazu wideo 4K 60 Hz.
- 3. PODŁĄCZ ŹRÓDŁO DO NADAJNIKA I EKRAN DO ODBIORNIKA. Jeden nadajnik dla każdego źródła sygnału, jeden odbiornik dla każdego ekranu. Produkt używa firmowego kodowania i nie może dekodować strumienia z innego produktu lub VLC.
- 4. USTAW IDENTYFIKATOR KANAŁU NA WSZYSTKICH URZĄDZENIACH
	- a. Wszystkie nadajniki powinny być na różnych kanałach.
	- b. Wszystkie odbiorniki powinny być na różnych kanałach.
- 5. USTAW KANAŁ "TX CONNECTED" (PODŁĄCZONY NADAJNIK) NA ODBIORNIKACH. Źródło podłączone do wybranego nadajnika będzie wskazane na wyświetlaczu. Odczekaj kilka sekund na uzgodnienie HDCP.

## **PRZEKAZYWANIE SYGNAŁU PODCZERWIENI**

Pilot źródła może być używany przy ekranie. Obsługuje standardy podczerwieni w zakresie 20- 60 kHz.

Ta funkcja NIE JEST dwukierunkowa; sygnał jest przekazywany jedynie z odbiorników do nadajników.

- 1. PODŁĄCZ PRZEWÓD ODBIORNIKA PODCZERWIENI DO ODBIORNIKA. Ustaw diodę odbiornika w bliskiej odległości z przodu ekranu.
- 2. PODŁĄCZ PRZEWÓD NADAJNIKA PODCZERWIENI DO NADAJNIKA. Nakieruj diodę na okienko odbiornika podczerwieni w urządzeniu źródłowym.

## **STEROWANIE CRESTRON LUB AMX**

Pobierz sterowniki macierzyste Crestron i AMX z [https://visionaudiovisual.com/product/tc](https://visionaudiovisual.com/product/tc-matrix/)[matrix/](https://visionaudiovisual.com/product/tc-matrix/) do zintegrowania z większym systemem.

Uwaga: Sterowanie odbywa się przez protokół IP. Sprawdź, czy wyłączone są zapory sieciowe i sieci VPN. Adres IP komputera musi być w tym samym zakresie co urządzenia: 192.168.1.xxx

## **OPROGRAMOWANIE DO KONFIGURACJI DLA PC lub MAC**

Oprogramowanie dostępne na stronie [https://visionaudiovisual.com/product/tc](https://visionaudiovisual.com/product/tc-matrix/)-matrix/

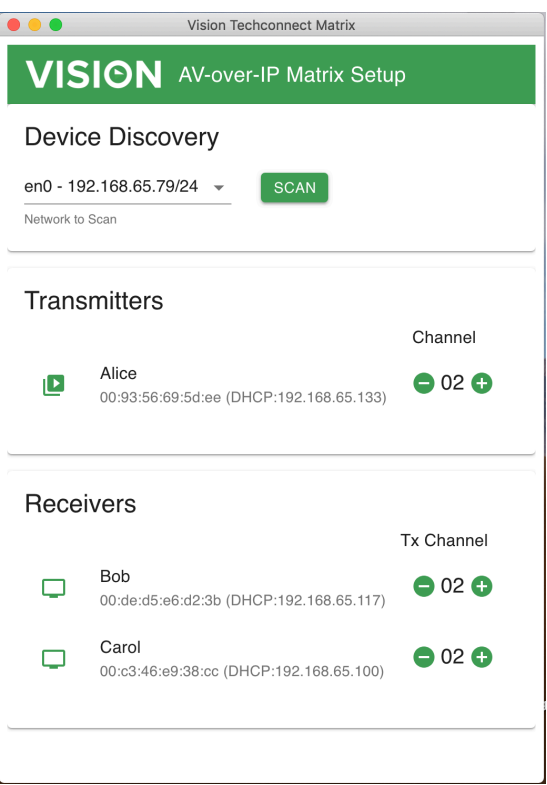

Po uruchomieniu aplikacja przeskanuje pierwszą dostępną sieć. Aby przeskanować inną sieć lub dokonać ponownego skanowania, wybierz sieć w panelu "device discovery", a następnie kliknij przycisk SCAN.

Aplikacja prześle 3 komunikaty dotyczące odnalezienia, z 1-sekundowymi interwałami.

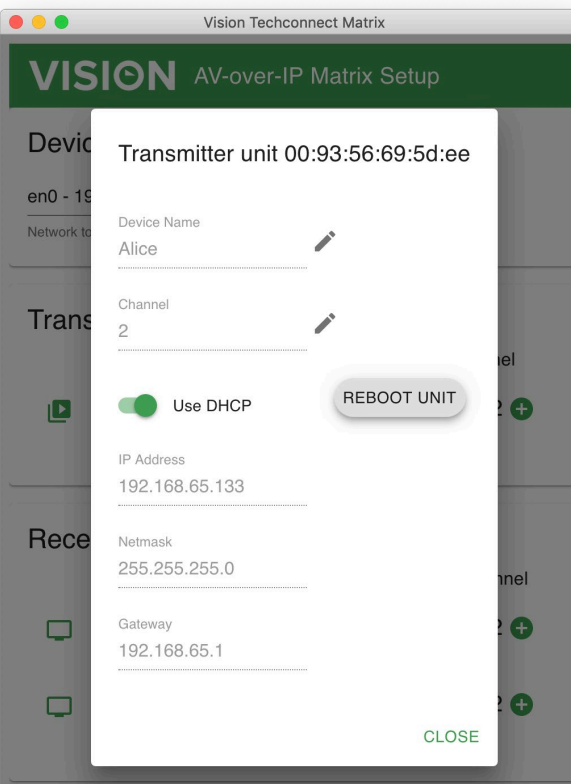

## **DHCP**

Urządzenia będą wykorzystywać DHCP, jeśli serwer DHCP jest dostępny. W przypadku braku DHCP urządzenia będą korzystać z domyślnych wartości: Nadajnik (TX) 192.168.1.238 Odbiornik (RX) 192.168.1.239

Aby wykryć i ponownie ponumerować nowe urządzenia w przypadku braku DHCP, konieczne może być ustawienie 192.168.1.1 jako adresu IP komputera do zarządzania.

## **ADRES IP**

Urządzenia nie wymagają unikatowego adresu IP, ale przydaje się on do rozwiązywania problemów.

Aby zmienić wykryte urządzenie, kliknij urządzenie na liście urządzeń, a następnie kliknij ikonę ołówka.

# **PROTOKÓŁ POLECEŃ**

Ten system wykorzystuje UDP Multicasting. Każde urządzenie ma przyciski i wyświetlacz do wyboru "kanału" (channel), zwanego poniżej "ID grupy" (Group ID).

Urządzenia są kontrolowane za pomocą komunikatu protokołu UDP zorientowanego bajtowo, skierowanego na adres emisji segmentu sieci.

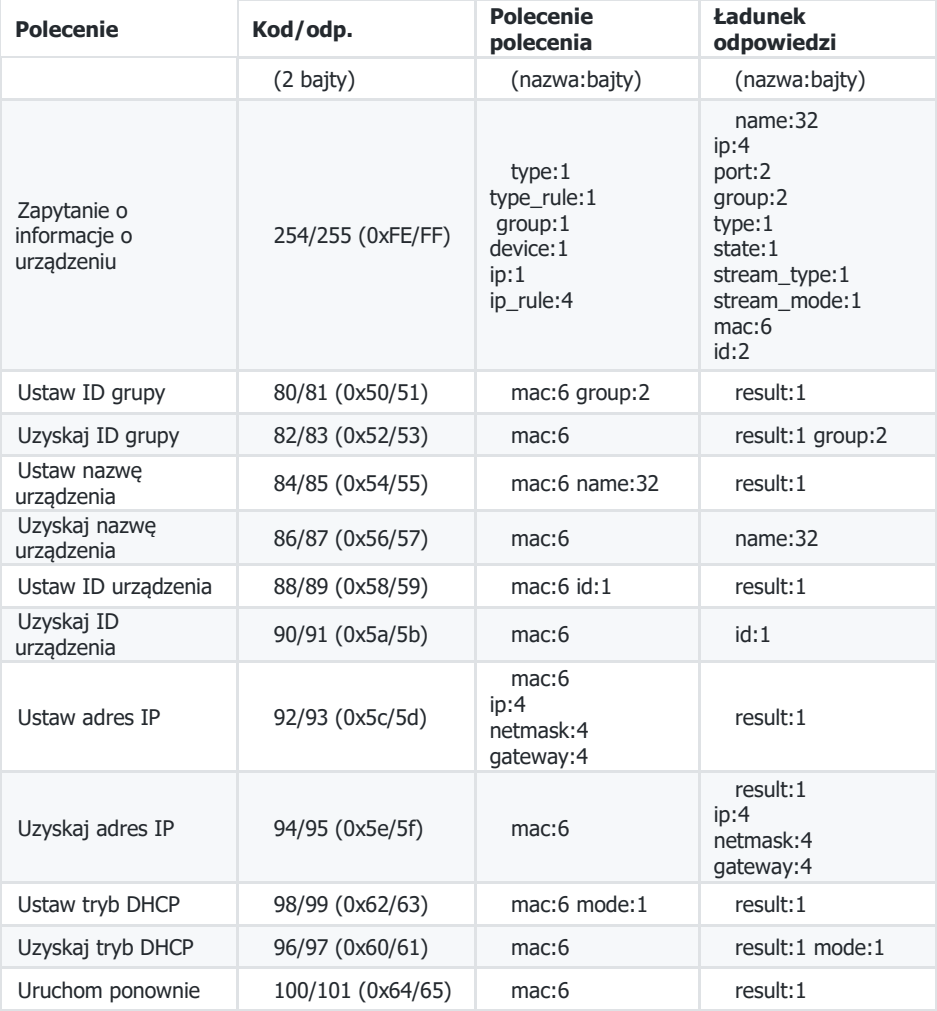

# **ŚCIANA WIDEO**

Konfiguracje ściany wideo są wstępnie ustawione. Nie ma możliwości ustawienia szerokości obramowania.

Ustaw kanały na odbiornikach:

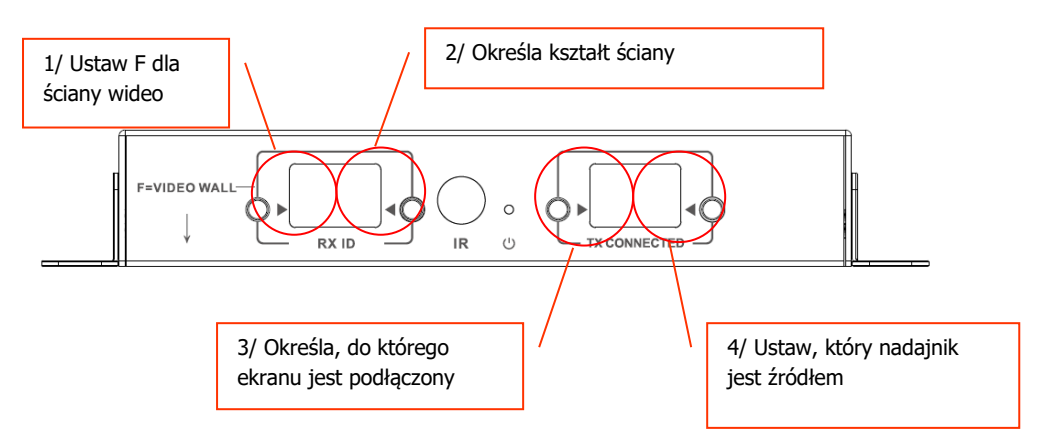

Uwaga: Ściany wideo mogą odbierać sygnał z maksymalnie 10 nadajników.

# **Ustawienia kanału odbiornika:**

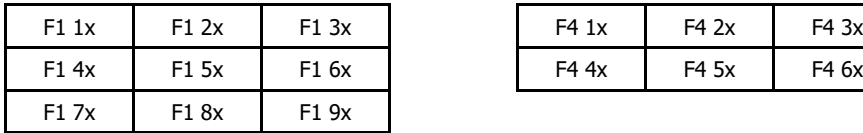

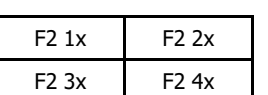

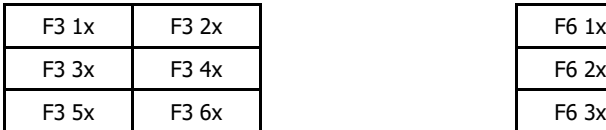

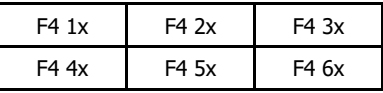

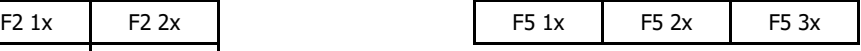

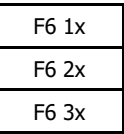

17

## **Ustawienie szerokości obramowania:**

Do precyzyjnej regulacji obrazu na ekranie można użyć przycisków RX ID. Wciśnięcie lewego przycisku spowoduje przełączenie kolejno pomiędzy:

- $\Omega$ 1  $\overline{2}$ 3 4 5 6 7 8 9 F  $\mathbf{L}$ R
- U
- D

Ostatnie cztery opcje używane są do regulacji obrazu w ścianie wideo:

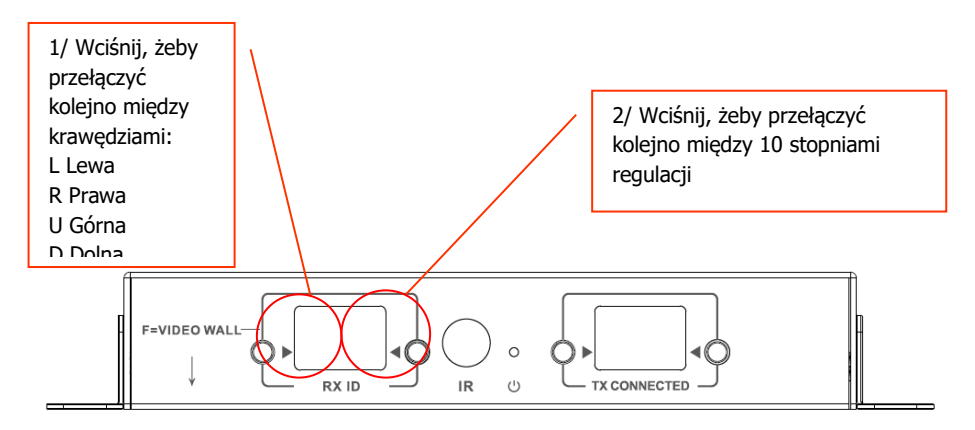

Po zakończeniu regulacji wybierz ponownie F.

## **WYMIANA WADLIWEGO URZADZENIA**

Wymień urządzenie i ustaw ten sam kanał. Nie trzeba dopasowywać adresów MAC i IP do wymienianego urządzenia.

#### **DANE TECHNICZNE**

WYMIARY PRODUKTU: 164 x 108,5 x 23,6 mm WYMIARY W OPAKOWANIU: 357 x 153,5 x 85 mm MASA PRODUKTU: 330 g MASA W OPAKOWANIU: 0,8 kg MATERIAŁ KONSTRUKCYJNY: Metal KOLOR: Biały

SZCZEGÓŁY TECHNICZNE: Sygnał wejściowy i wyjściowy TMDS: 0,7-1,5 V p-p Sygnał wejściowy i wyjściowy DDC: 5 V p-p (TTL) Maksymalny obsługiwany format wideo: 4K Wyjście wideo: HDMI 2.0 z HDCP 2.2 Wyjście audio: PCM Kompresja: H.264 Długość kabla HDMI (wejście/wyjście): 5 m, AWG 26 Zakres temperatury roboczej: 0-50°C Temperatura przechowywania: od -10 do 70°C Zakres wilgotności roboczej: od 0 do 90% (bez kondensacji) Pobór mocy nadajnika: 7 W Pobór mocy odbiornika: 10 W Maksymalna odległość CAT6 (w przypadku bezpośredniego połączenia równorzędnego): 120 m Pasmo transmisji sygnału podczerwieni: 20-60 kHz Zabezpieczenie ESD: 1a wyładowanie kontaktowe poziom 3 / 1b wyładowanie w powietrzu poziom 3 (Standard: IEC61000-4-2)

#### POŁACZENIA:

1 x HDMI (typ A) 1 x Ethernet (RJ45) 1 x zasilanie prądem stałym (phoenix z 2 portami) 1 x minijack 3,5 mm ZASILANIE: 100-240 V 50/60 Hz AC 5 V / 3 A Transformator zintegrowany z wtyczką. Zawiera wymienialne wtyczki: UK/EU/US/AU. Długość przewodu zasilania prądem stałym: 1,8 m Rozmiary transformatora: 81 x 52 x 38 mm

#### DOŁACZONE AKCESORIA:

- 2 x uchwyty montażowe
- 1 x pilot
- 1 x przewód nadajnika podczerwieni
- 1 x przewód odbiornika podczerwieni

GWARANCJA: Dożywotnia gwarancia typu "Return to Base" <https://visionaudiovisual.com/support/> ZGODNOŚĆ: produkt zgodny z normami RoHS, WEEE i CE/EMC

KOD KATALOGOWY: Nadajnik TC-MATRIXTx [EU SAP: 4631209 / US SAP: 4631209] Odbiornik TC-MATRIXRx [EU SAP: 4631210 / US SAP: 13293566]

ZASTRZEŻENIE PRAWNE: Ponieważ stale dążymy do ulepszania naszych produktów, powyższe szczegóły mogą ulec zmianie bez wcześniejszego powiadomienia. Niniejsza Instrukcja obsługi jest publikowana bez gwarancji, a wszelkie poprawki lub zmiany w Instrukcji obsługi podyktowane błędami typograficznymi, niedokładnością informacji lub udoskonaleniem oprogramowania i/lub sprzętu mogą być wprowadzane w dowolny<sup>m</sup> momencie bez wcześniejszego powiadomienia. Zmiany takie zostaną włączone do nowych wydań Instrukcii obsługi.